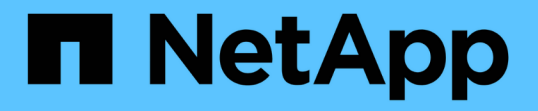

## ネットアップを使用した **Red Hat OpenShift** での **Kubernetes** 向けの高度なクラスタ管理 NetApp Solutions

NetApp April 10, 2024

This PDF was generated from https://docs.netapp.com/ja-jp/netapp-solutions/containers/rh-osn use case advanced cluster management overview.html on April 10, 2024. Always check docs.netapp.com for the latest.

# 目次

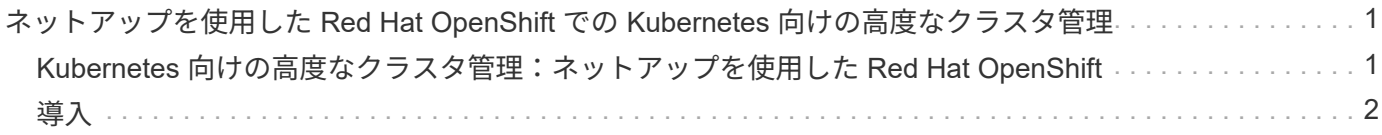

## <span id="page-2-0"></span>ネットアップを使用した **Red Hat OpenShift** での **Kubernetes** 向けの高度なクラスタ管理

## <span id="page-2-1"></span>**Kubernetes** 向けの高度なクラスタ管理:ネットアップを使用 した **Red Hat OpenShift**

コンテナ化されたアプリケーションを開発環境から本番環境に移行する際、多くの組織では、そのアプリケー ションのテストと導入をサポートするために複数の Red Hat OpenShift クラスタが必要になります。この機能 を利用することで、多くの組織は、 OpenShift クラスタ上で複数のアプリケーションやワークロードをホスト しています。そのため、組織ごとにクラスタのセットを管理する必要があり、 OpenShift の管理者は、複数の オンプレミスデータセンターとパブリッククラウドにまたがるさまざまな環境で複数のクラスタを管理および 管理するという新たな課題に直面する必要があります。これらの課題に対処するために、 Red Hat は Kubernetes 向けの高度なクラスタ管理機能を導入しました。

Kubernetes 向けの Red Hat Advanced Cluster Management では、次のタスクを実行できます。

- 1. 複数のデータセンターとパブリッククラウドにわたって、複数のクラスタを作成、インポート、管理でき ます。
- 2. 1 つのコンソールから複数のクラスタにアプリケーションやワークロードを導入して管理
- 3. さまざまなクラスタリソースの健常性とステータスを監視および分析できます
- 4. 複数のクラスタにわたってセキュリティコンプライアンスを監視し、実施できます。

Red Hat OpenShift クラスタに Red Hat Advanced Cluster Management for Kubernetes をアドオンとしてイン ストールし、このクラスタをすべての処理の中央コントローラとして使用します。このクラスタはハブクラス タと呼ばれ、ユーザが Advanced Cluster Management に接続するための管理プレーンを公開しま す。Advanced Cluster Management コンソールからインポートまたは作成されたその他のすべての OpenShift クラスタは、ハブクラスタによって管理され、管理対象クラスタと呼ばれます。Klusterlet というエージェン トを管理対象クラスタにインストールし、ハブクラスタに接続し、クラスタライフサイクル管理、アプリケー ションライフサイクル管理、オブザーバビリティ、およびセキュリティコンプライアンスに関連するさまざま なアクティビティの要求を処理します。

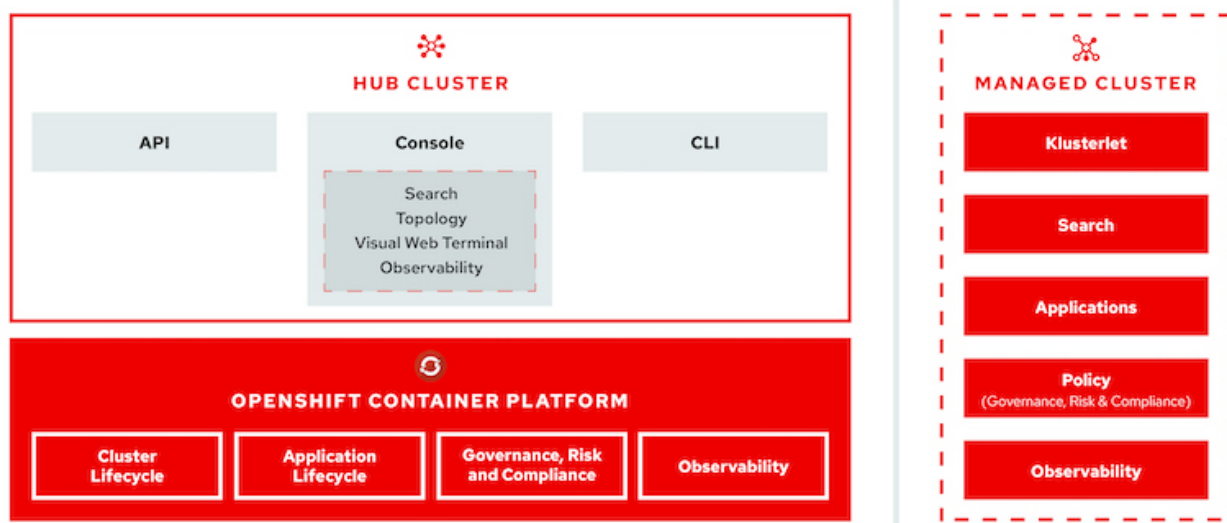

詳細については、のドキュメントを参照してください ["](https://access.redhat.com/documentation/en-us/red_hat_advanced_cluster_management_for_kubernetes/2.2/)[こちらをご覧ください](https://access.redhat.com/documentation/en-us/red_hat_advanced_cluster_management_for_kubernetes/2.2/)["](https://access.redhat.com/documentation/en-us/red_hat_advanced_cluster_management_for_kubernetes/2.2/)。

## <span id="page-3-0"></span>導入

**Kubernetes** 向けの高度なクラスタ管理機能を導入

#### 前提条件

- 1. ハブクラスタには Red Hat OpenShift クラスタ (バージョン 4.5 以降) が必要です
- 2. 管理対象クラスタの Red Hat OpenShift クラスタ(バージョン 4.4.4 よりも大きい)
- 3. Red Hat OpenShift クラスタへのクラスタ管理者アクセス
- 4. Kubernetes 向けの Advanced Cluster Management 向けの Red Hat サブスクリプション

高度なクラスタ管理は OpenShift クラスタのアドオンであるため、ハブクラスタと管理対象クラスタで使用さ れる機能に基づいて、ハードウェアリソースには一定の要件と制限があります。クラスタのサイジングを行う 際は、これらの問題について考慮する必要があります。のドキュメントを参照してください ["](https://access.redhat.com/documentation/en-us/red_hat_advanced_cluster_management_for_kubernetes/2.2/html-single/install/index#network-configuration)[こちらをご覧く](https://access.redhat.com/documentation/en-us/red_hat_advanced_cluster_management_for_kubernetes/2.2/html-single/install/index#network-configuration) [ださい](https://access.redhat.com/documentation/en-us/red_hat_advanced_cluster_management_for_kubernetes/2.2/html-single/install/index#network-configuration)["](https://access.redhat.com/documentation/en-us/red_hat_advanced_cluster_management_for_kubernetes/2.2/html-single/install/index#network-configuration) 詳細:

オプションで、ハブクラスタにインフラストラクチャコンポーネントをホストする専用ノードがあり、それら のノードにのみ Advanced Cluster Management リソースをインストールする場合は、それに応じてそれらの ノードに公差とセレクタを追加する必要があります。詳細については、のドキュメントを参照してください ["](https://access.redhat.com/documentation/en-us/red_hat_advanced_cluster_management_for_kubernetes/2.2/html/install/installing#installing-on-infra-node) [こちらをご覧ください](https://access.redhat.com/documentation/en-us/red_hat_advanced_cluster_management_for_kubernetes/2.2/html/install/installing#installing-on-infra-node)["](https://access.redhat.com/documentation/en-us/red_hat_advanced_cluster_management_for_kubernetes/2.2/html/install/installing#installing-on-infra-node)。

### **Kubernetes** 向けの高度なクラスタ管理機能を導入

OpenShift クラスタに Kubernetes 向けの高度なクラスタ管理をインストールするには、次の手順を実行しま す。

- 1. OpenShift クラスタをハブクラスタとして選択し、 cluster-admin 権限でログインします。
- 2. Operators > Operators Hub に移動し、 Kubernetes の Advanced Cluster Management を検索します。

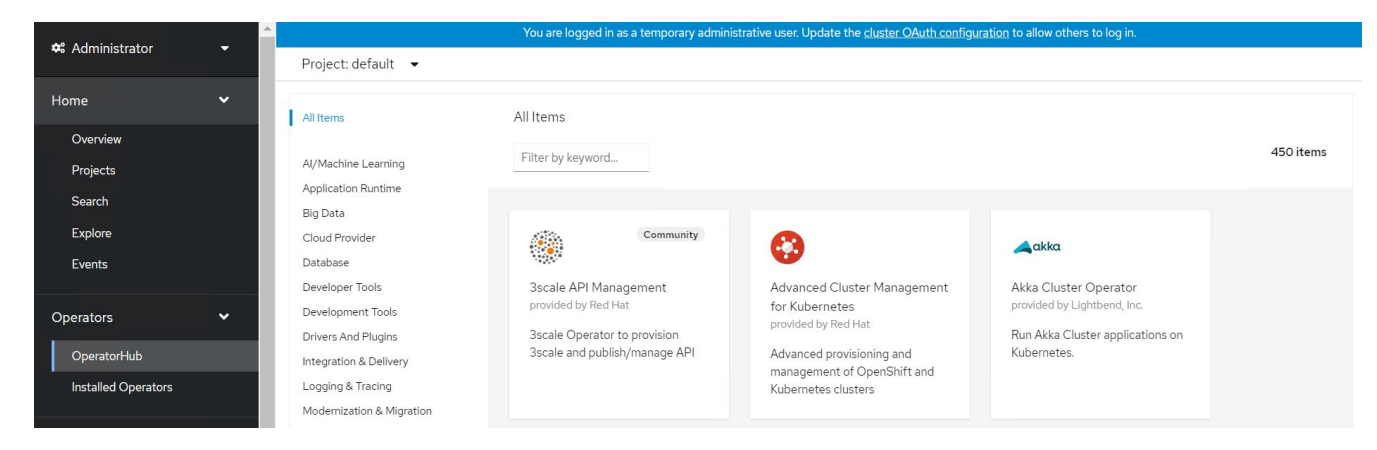

3. Kubernetes の高度なクラスタ管理を選択し、インストールをクリックします。

奨)、 Install をクリックします。

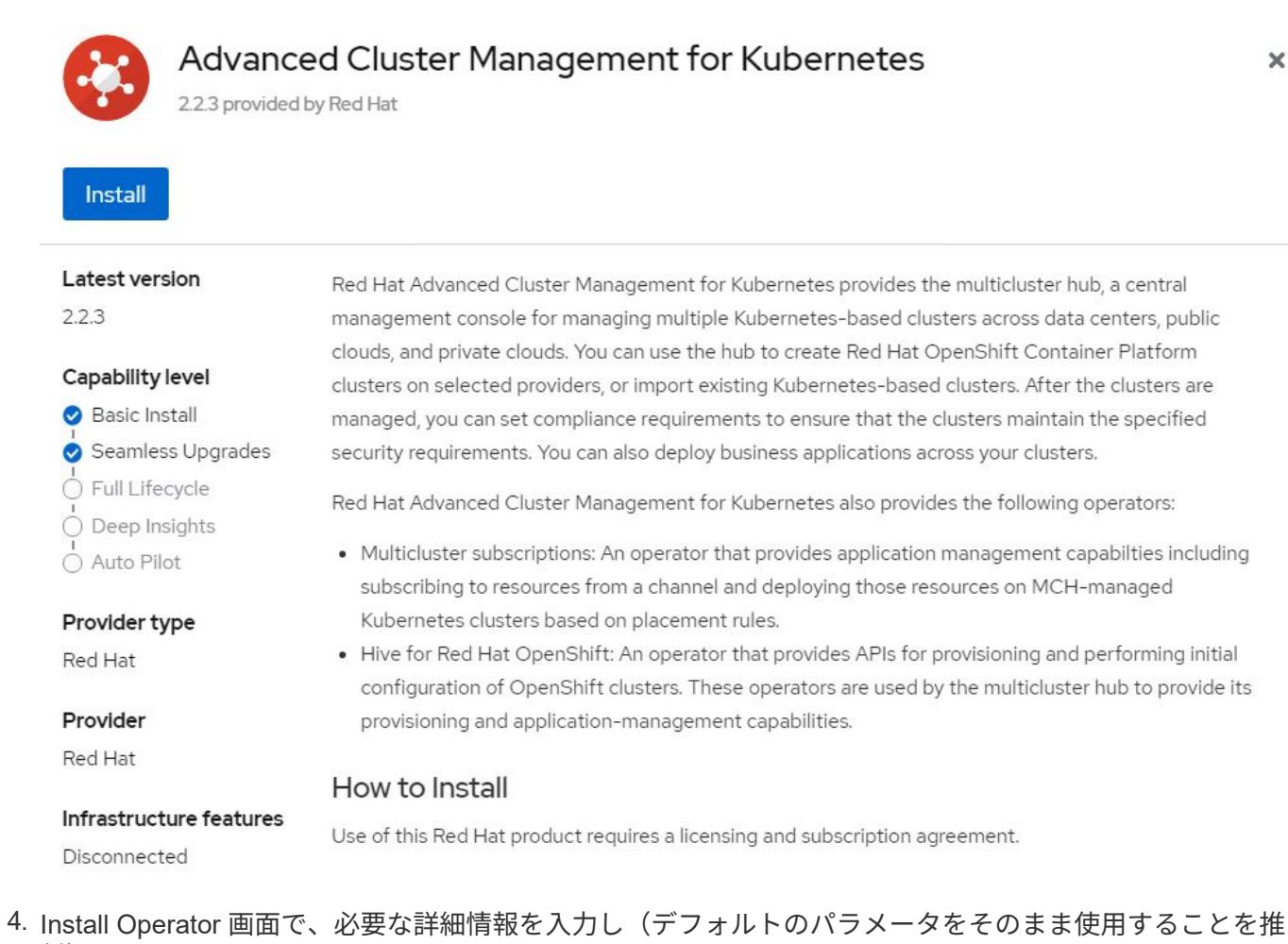

OperatorHub > Operator Installation

#### Install Operator

Install your Operator by subscribing to one of the update channels to keep the Operator up to date. The strategy determines either manual or automatic updates.

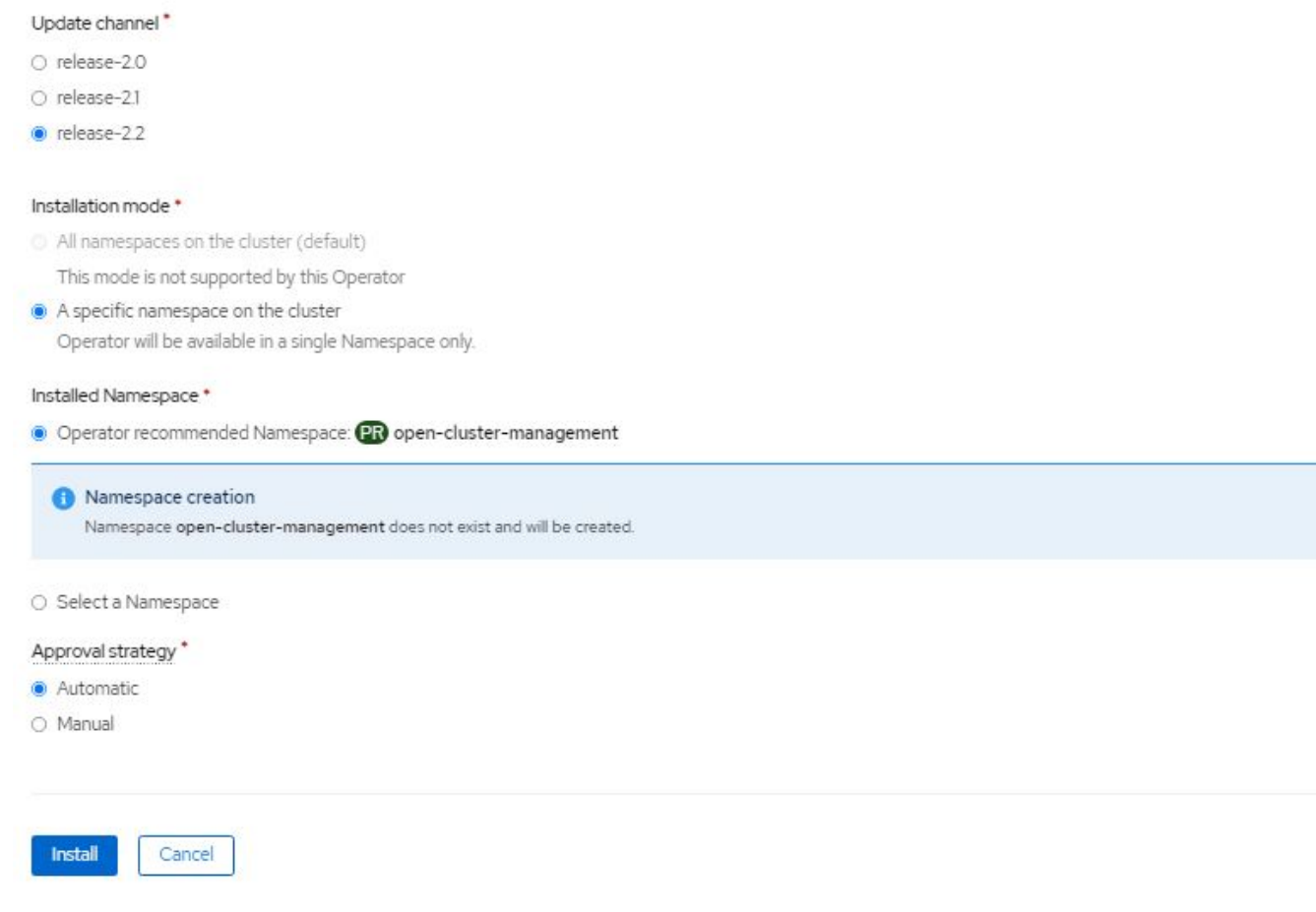

5. オペレータによるインストールが完了するまで待ちます。

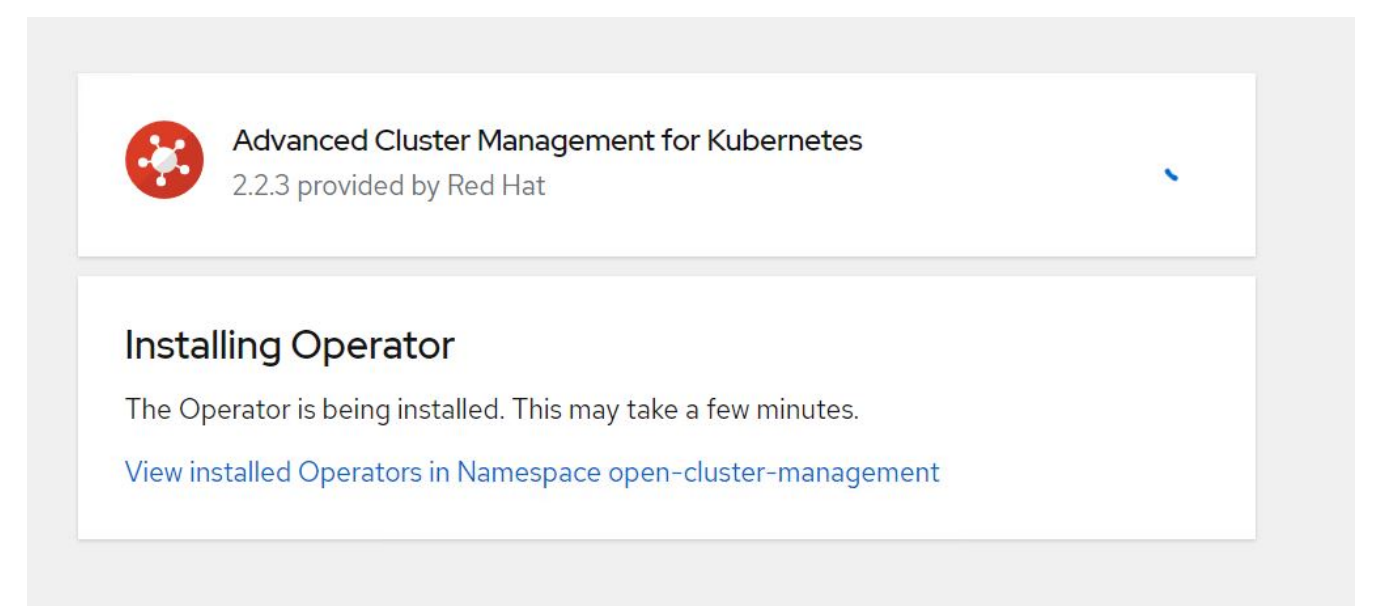

6. オペレータがインストールされたら、 Create MultiClusterHub ( MultiClusterHub の作成)をクリックし ます。

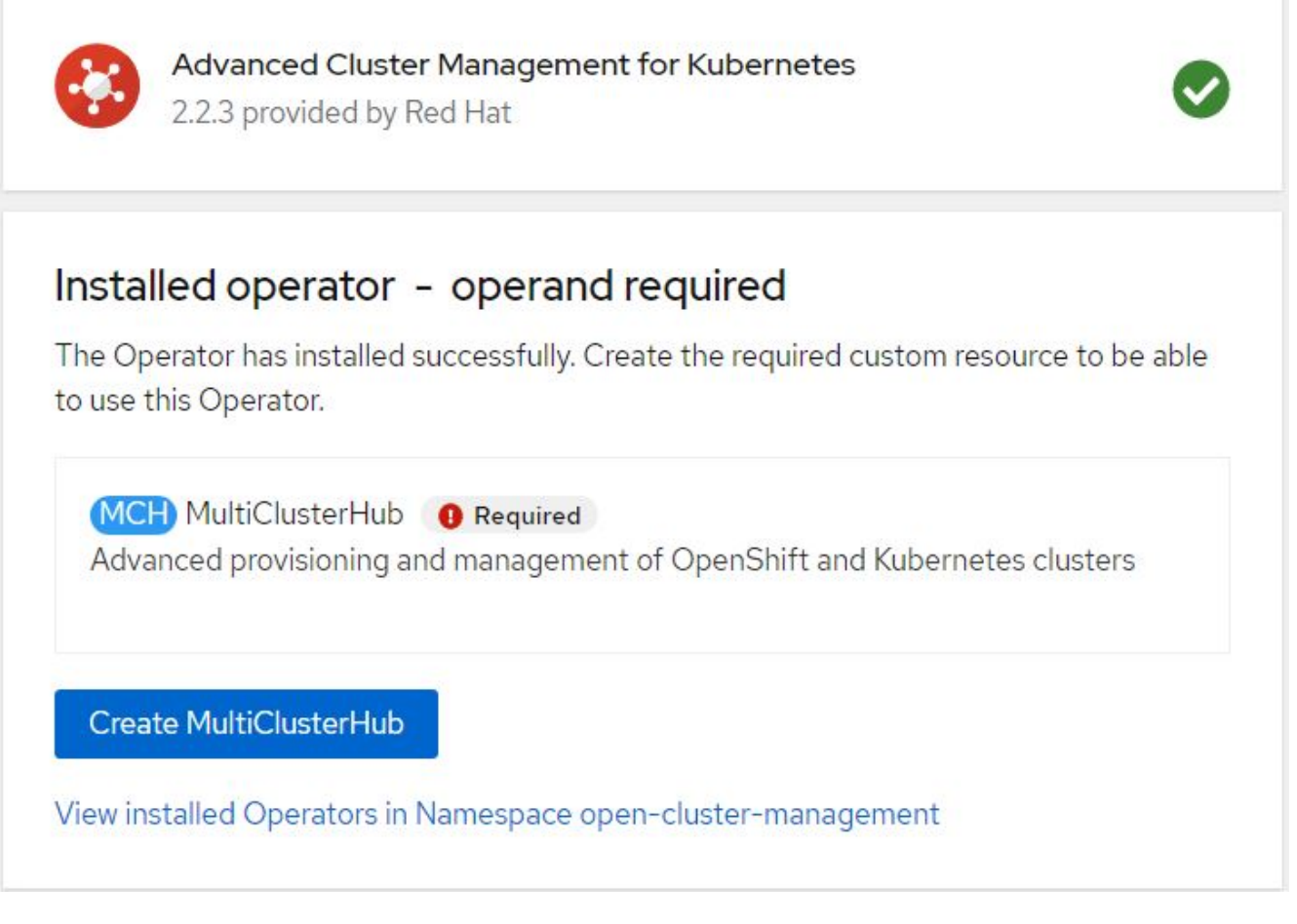

7. Create MultiClusterHub (マルチクラスタハブの作成)画面で、詳細を提供した後に Create (作成)をク リックします。これにより、マルチクラスタハブのインストールが開始されます。

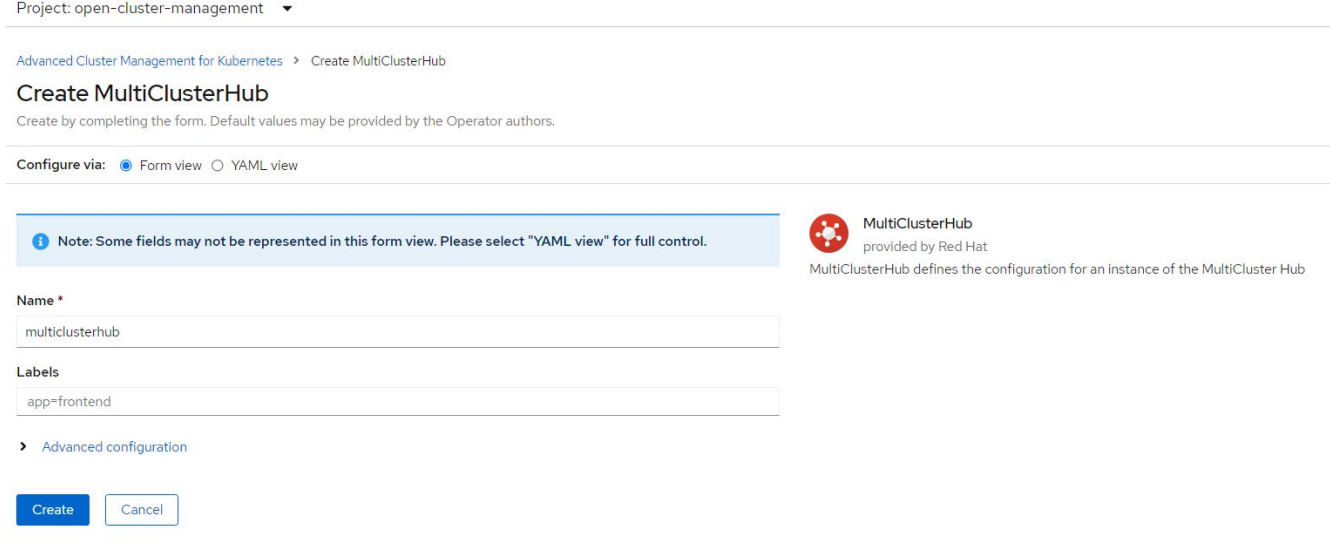

8. すべてのポッドがオープンクラスタ管理ネームスペースの running 状態に移行し、オペレータが Succeeded 状態に移行すると、 Kubernetes の Advanced Cluster Management がインストールされま す。

### Installed Operators

Installed Operators are represented by ClusterServiceVersions within this Namespace. For more information, see the Understanding Operators documentation a. Or create an Operator and ClusterServiceVersion using the Operator SDK<sup>g</sup>.

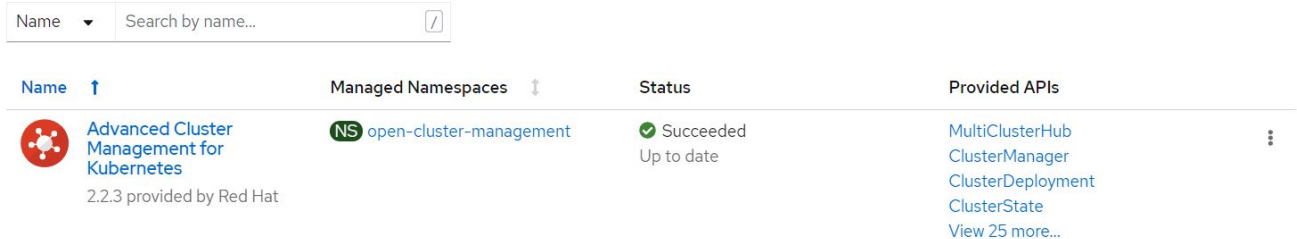

9. ハブのインストールが完了するまでにはしばらく時間がかかり、完了すると、マルチクラスタハブは running 状態に移行します。

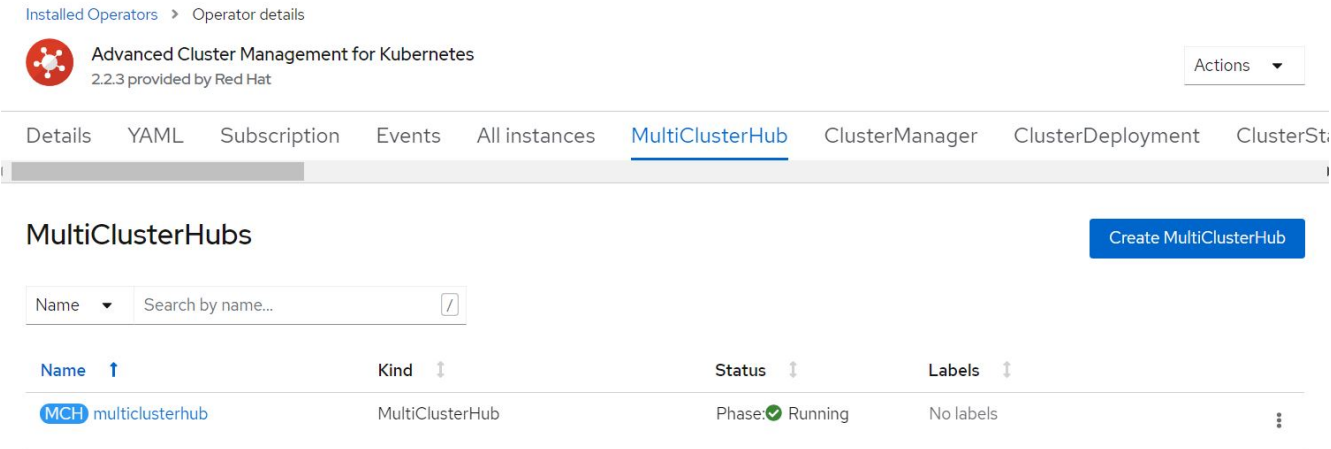

10. オープンクラスタ管理ネームスペースにルートが作成されます。ルートの URL に接続して、 Advanced Cluster Management コンソールにアクセスします。

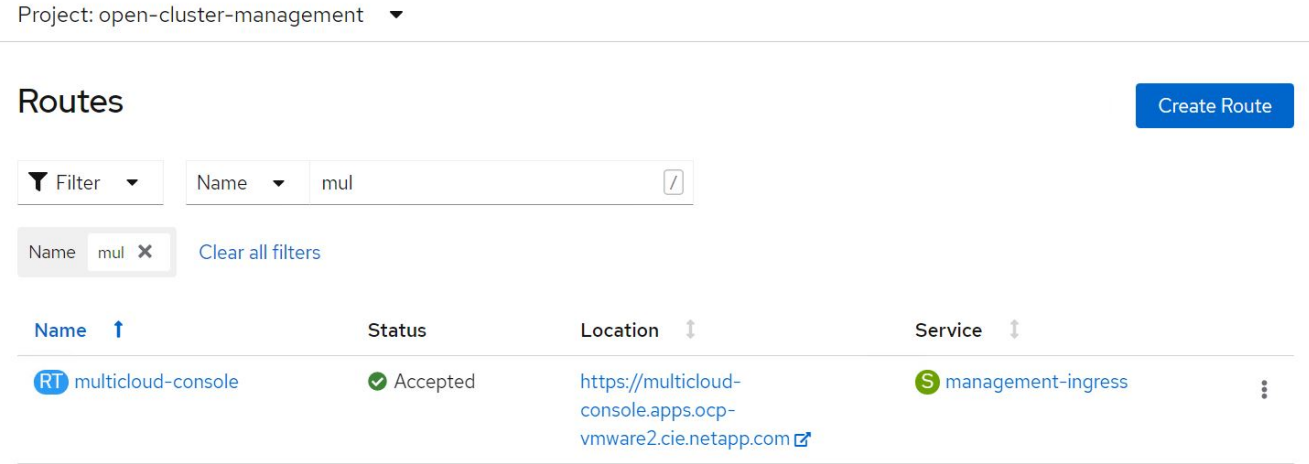

### の機能

機能:ネットアップを使用した **Red Hat OpenShift** での **Kubernetes** 向けの高度なクラスタ管理

クラスタのライフサイクル管理

さまざまな OpenShift クラスタを管理するには、クラスタを作成するか、 Advanced Cluster Management に インポートします。

- 1. 最初に、 [ インフラストラクチャの自動化 ] 、 [ クラスタ ] の順に移動
- 2. 新しい OpenShift クラスタを作成するには、次の手順を実行します。
	- a. プロバイダ接続の作成: [プロバイダ接続 ] に移動して [ 接続の追加 ] をクリックし、選択したプロバ イダタイプに対応するすべての詳細を入力して [ 追加 ] をクリックします。

Select a provider and enter basic information

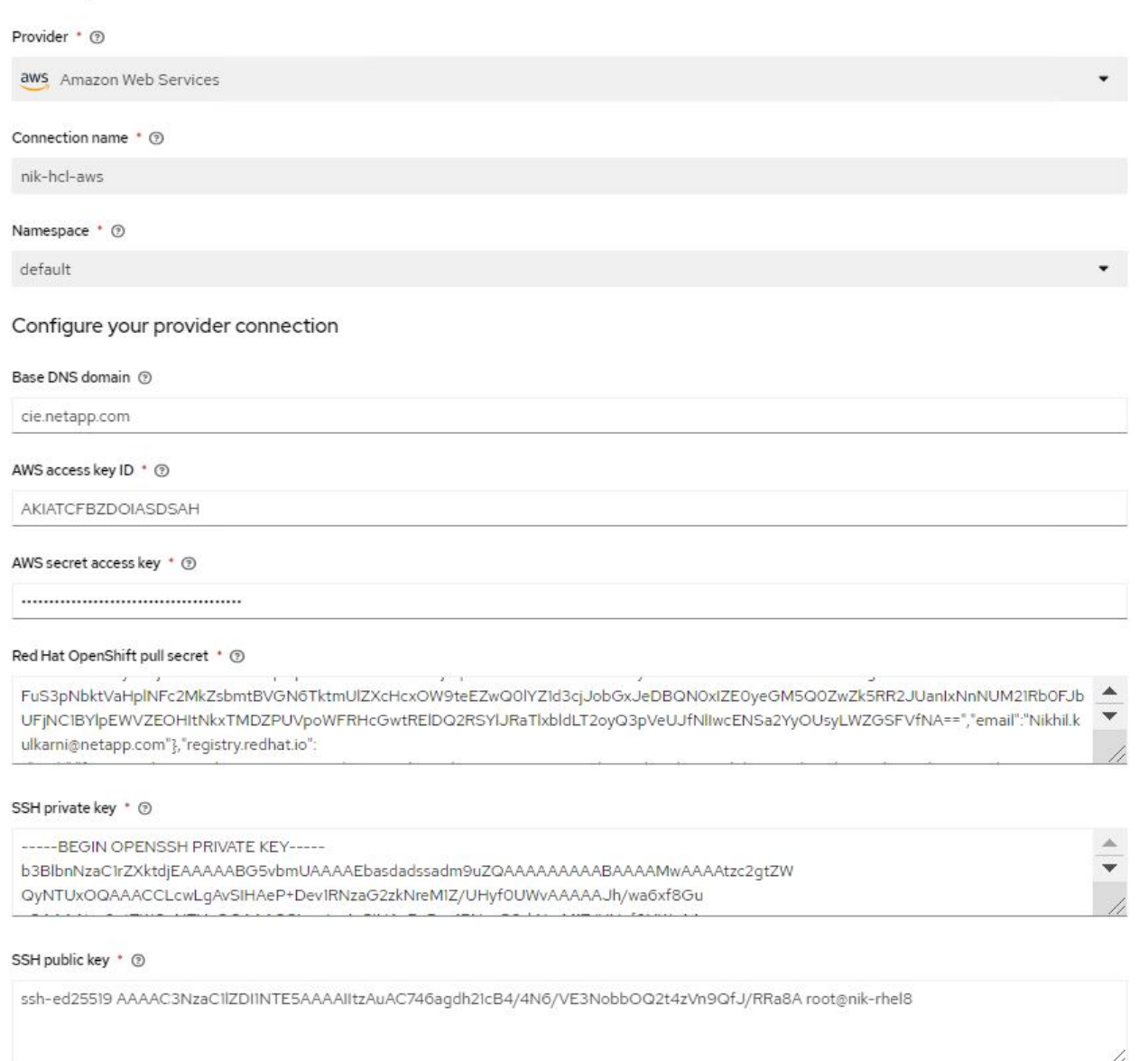

b. 新しいクラスタを作成するには、クラスタに移動し、クラスタの追加 > クラスタの作成をクリックし ます。クラスタと対応するプロバイダの詳細を指定し、 Create をクリックします。

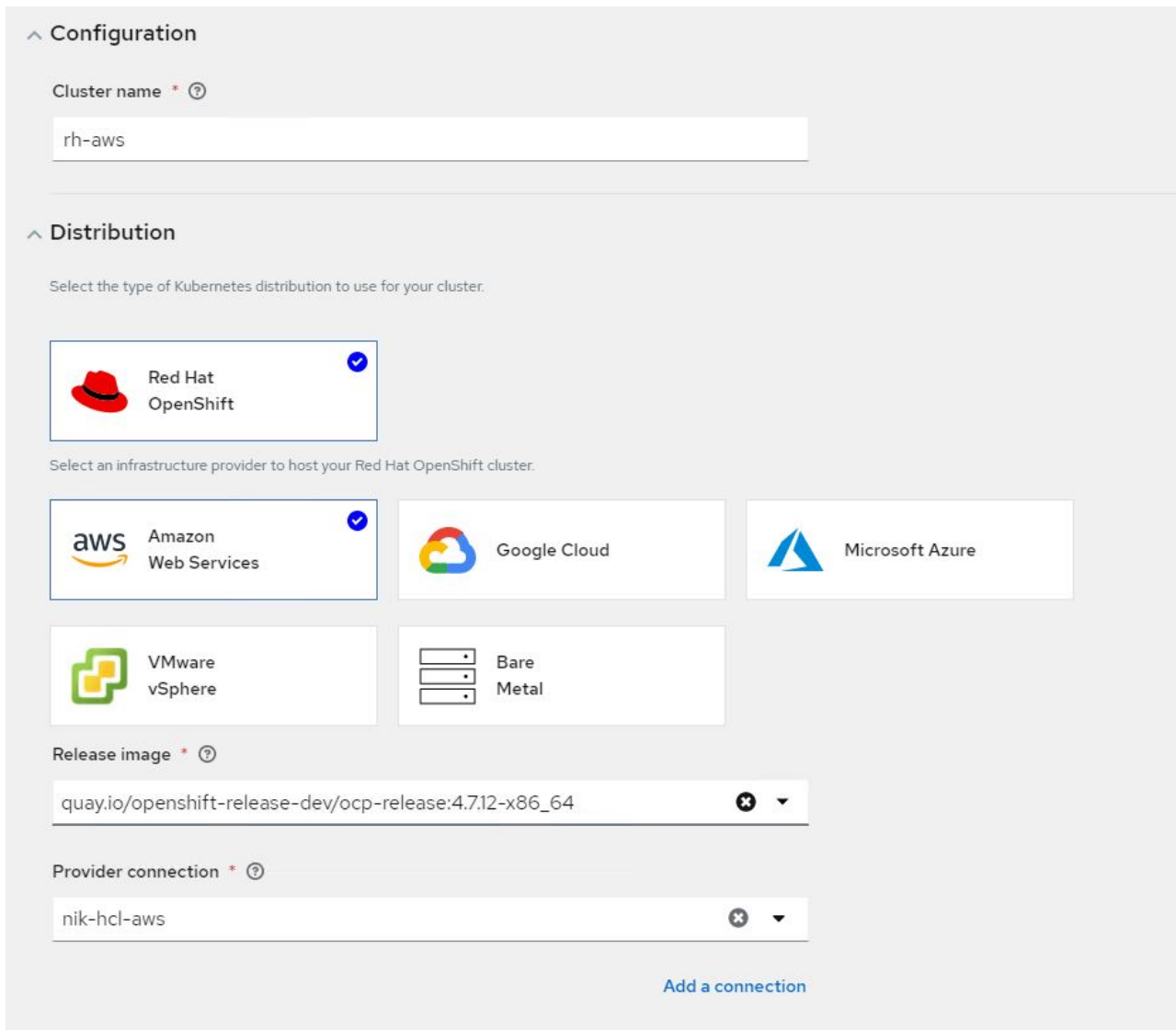

- c. 作成されたクラスタは、クラスタのリストに Ready ステータスで表示されます。
- 3. 既存のクラスタをインポートするには、次の手順を実行します。
	- a. クラスタに移動し、クラスタの追加 > 既存クラスタのインポートをクリックします。
	- b. クラスタの名前を入力し、 [ インポートしてコードを生成して保存 ] をクリックします。既存のクラス タを追加するコマンドが表示されます。
	- c. Copy コマンドをクリックし、ハブクラスタに追加するクラスタ上でコマンドを実行します。これによ り、必要なエージェントのクラスタへのインストールが開始され、このプロセスが完了すると、クラ スタがクラスタリストに「 Ready 」と表示されます。

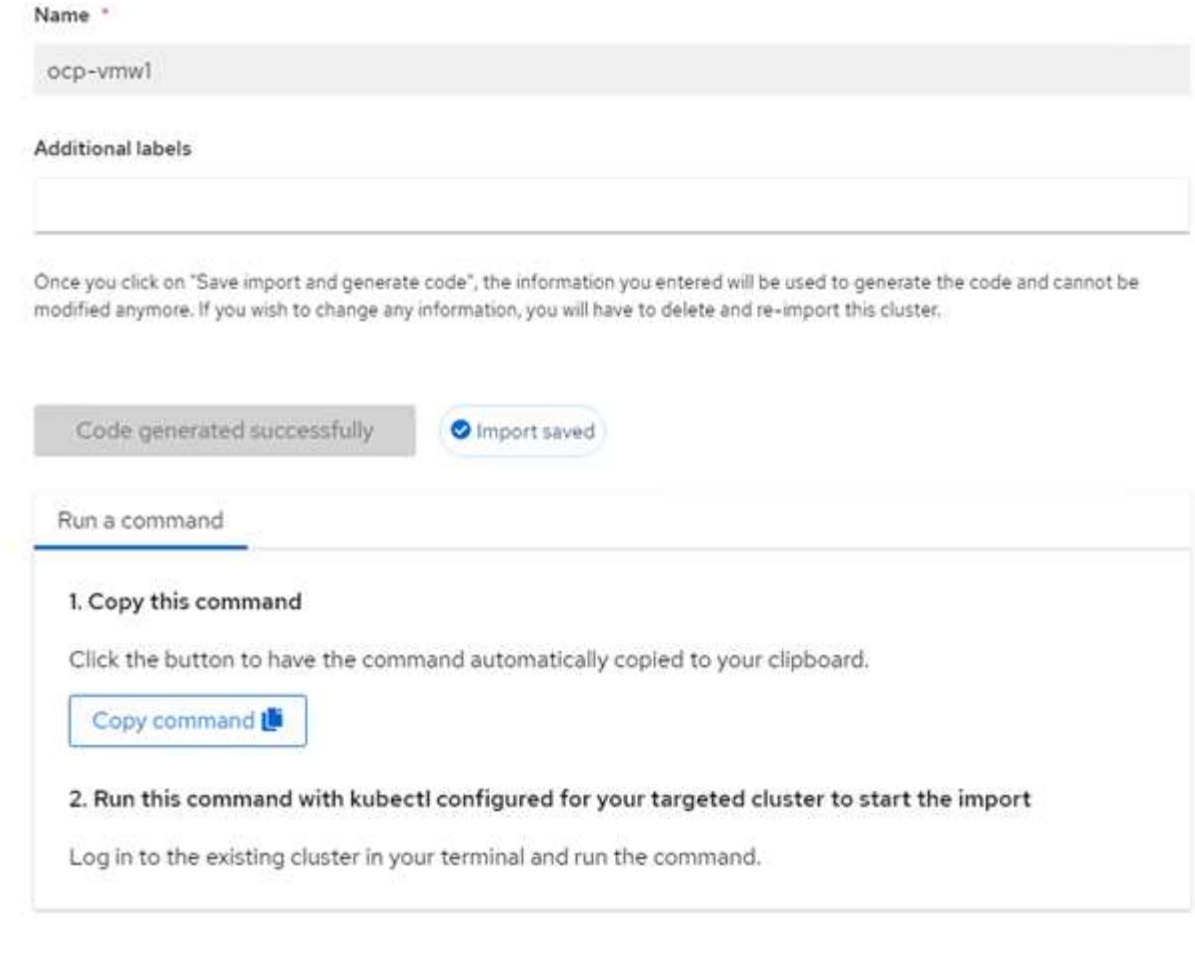

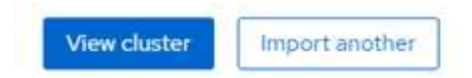

4. 複数のクラスタを作成してインポートしたら、 1 つのコンソールからクラスタを監視および管理できま す。

機能:ネットアップを使用した **Red Hat OpenShift** での **Kubernetes** 向けの高度なクラスタ管理

アプリケーションのライフサイクル管理

アプリケーションを作成して一連のクラスタ全体で管理するには、

1. サイドバーから Manage Applications に移動し、 Create Application をクリックします。作成するアプリ ケーションの詳細を入力し、 [ 保存 ] をクリックします。

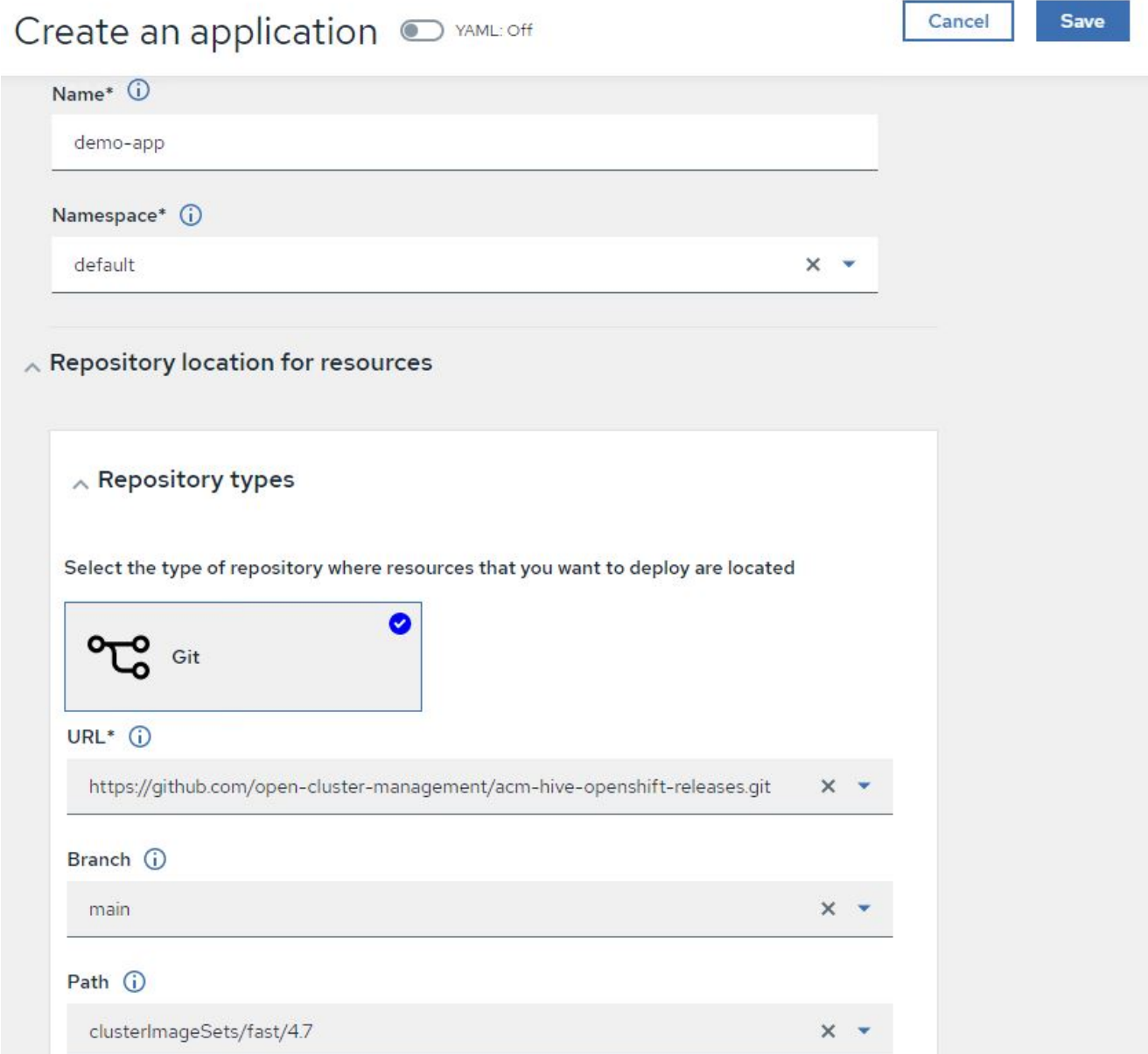

2. アプリケーションコンポーネントがインストールされると、アプリケーションがリストに表示されます。

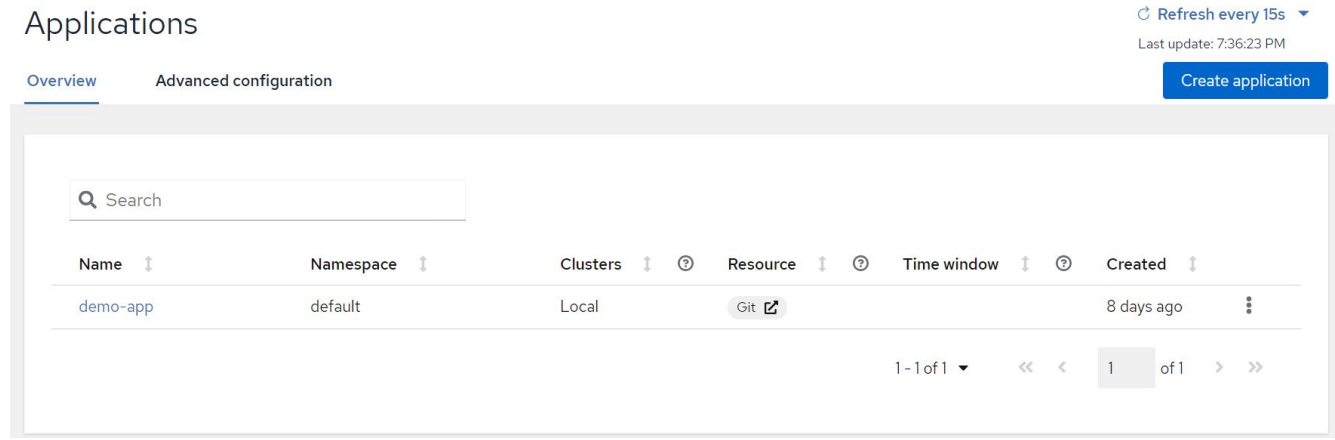

3. これで、アプリケーションをコンソールから監視および管理できるようになります。

機能:ネットアップを使用した **Red Hat OpenShift** での **Kubernetes** 向けの高度なクラスタ管理

ガバナンスとリスク

この機能を使用すると、異なるクラスタのコンプライアンスポリシーを定義し、それらのクラスタが準拠して いることを確認できます。ポリシーを設定して、ルールの逸脱や違反について通知したり修正したりできま す。

1. サイドバーから「ガバナンスとリスク」に移動します。

2. コンプライアンスポリシーを作成するには、 Create Policy (ポリシーの作成)をクリックし、ポリシー 標準の詳細を入力して、このポリシーに準拠するクラスタを選択します。このポリシーの違反を自動的に 修正するには、 [ サポートされている場合に適用 ] チェックボックスをオンにして、 [ 作成 ] をクリックし ます。

Governance and risk / Policies /

## Create policy @ MAML: Off

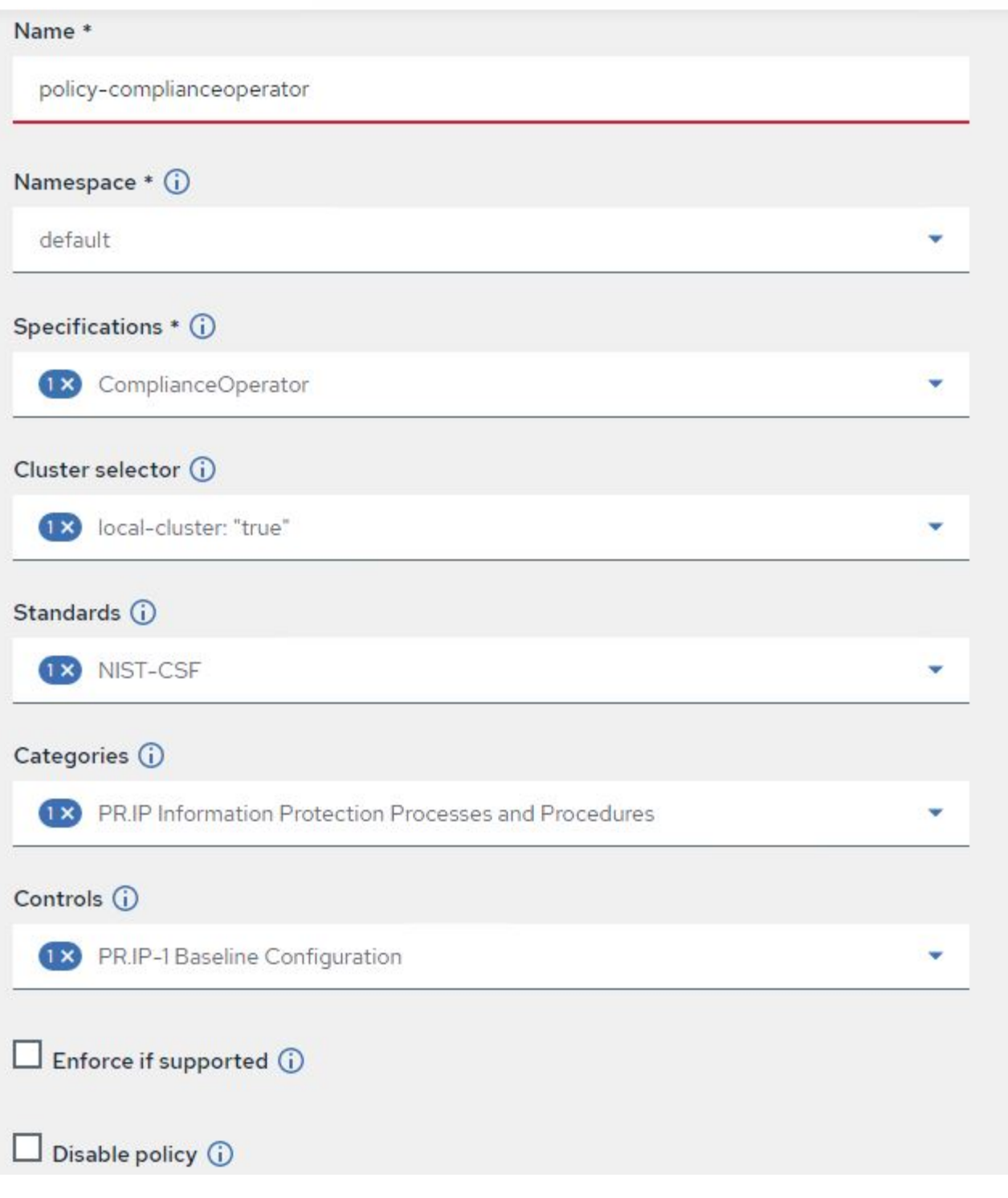

3. 必要なポリシーをすべて設定したら、 Advanced Cluster Management でポリシーやクラスタの違反を監 視して修正できます。

 $\triangleq$  Filter  $\circ$  Refresh every 10s  $\bullet$ Last update: 12:54:01 PM

Create policy

### Governance and risk ®

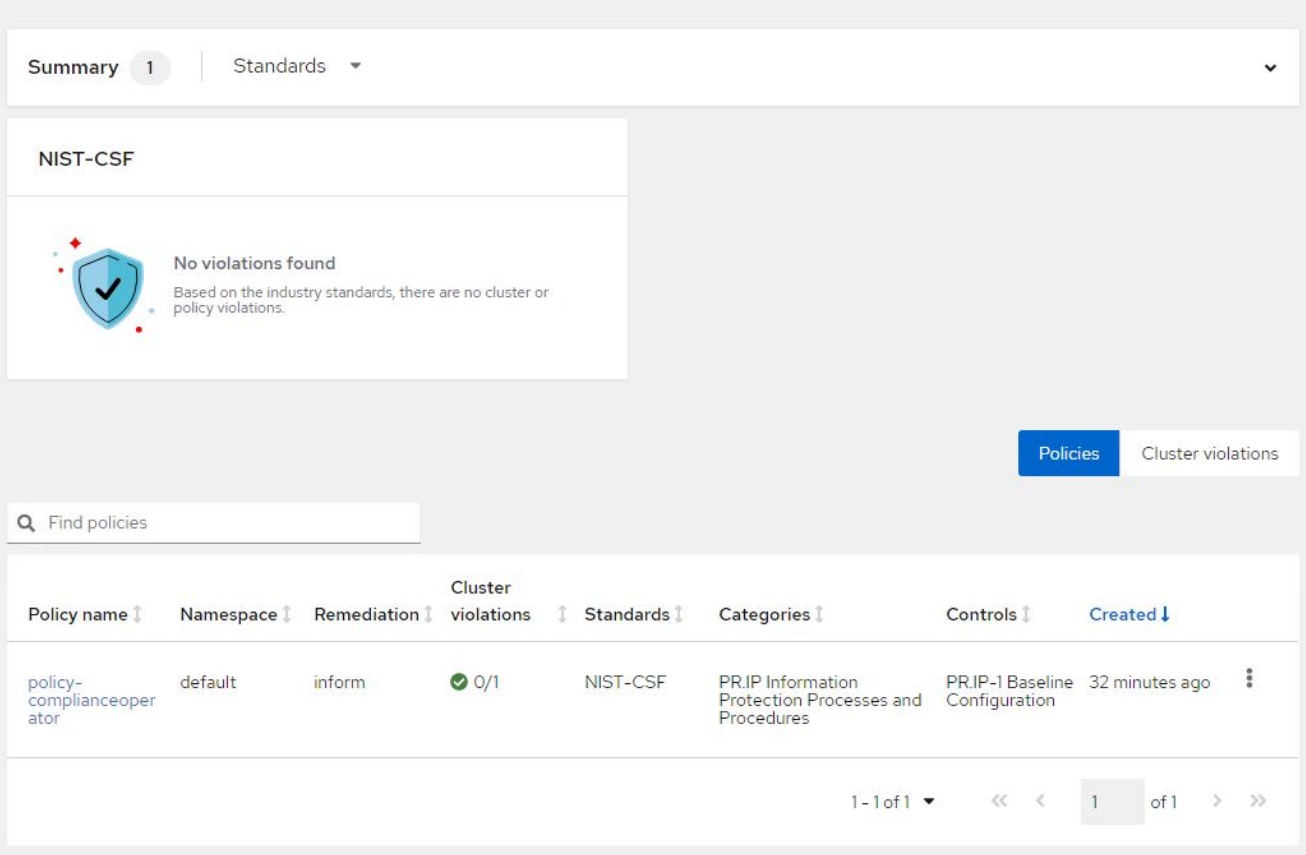

機能:ネットアップを使用した **Red Hat OpenShift** での **Kubernetes** 向けの高度なクラスタ管理

オブザーバビリティ

Kubernetes 向けの高度なクラスタ管理機能を使用すると、ノード、ポッド、およびすべてのクラスタのアプ リケーションとワークロードを監視できます。

1. [ 環境の監視 ]>[ 概要 ] に移動します。

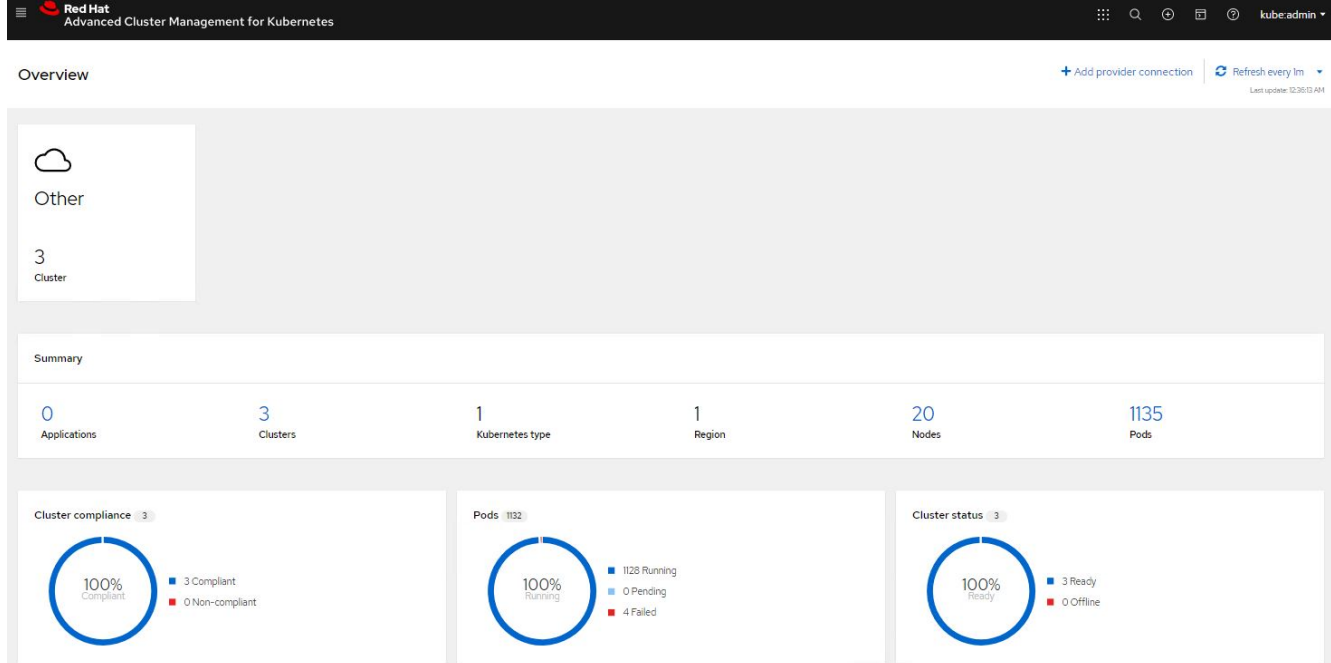

2. すべてのクラスタのすべてのポッドとワークロードが監視され、さまざまなフィルタに基づいてソートさ れます。ポッドをクリックすると、対応するデータが表示されます。

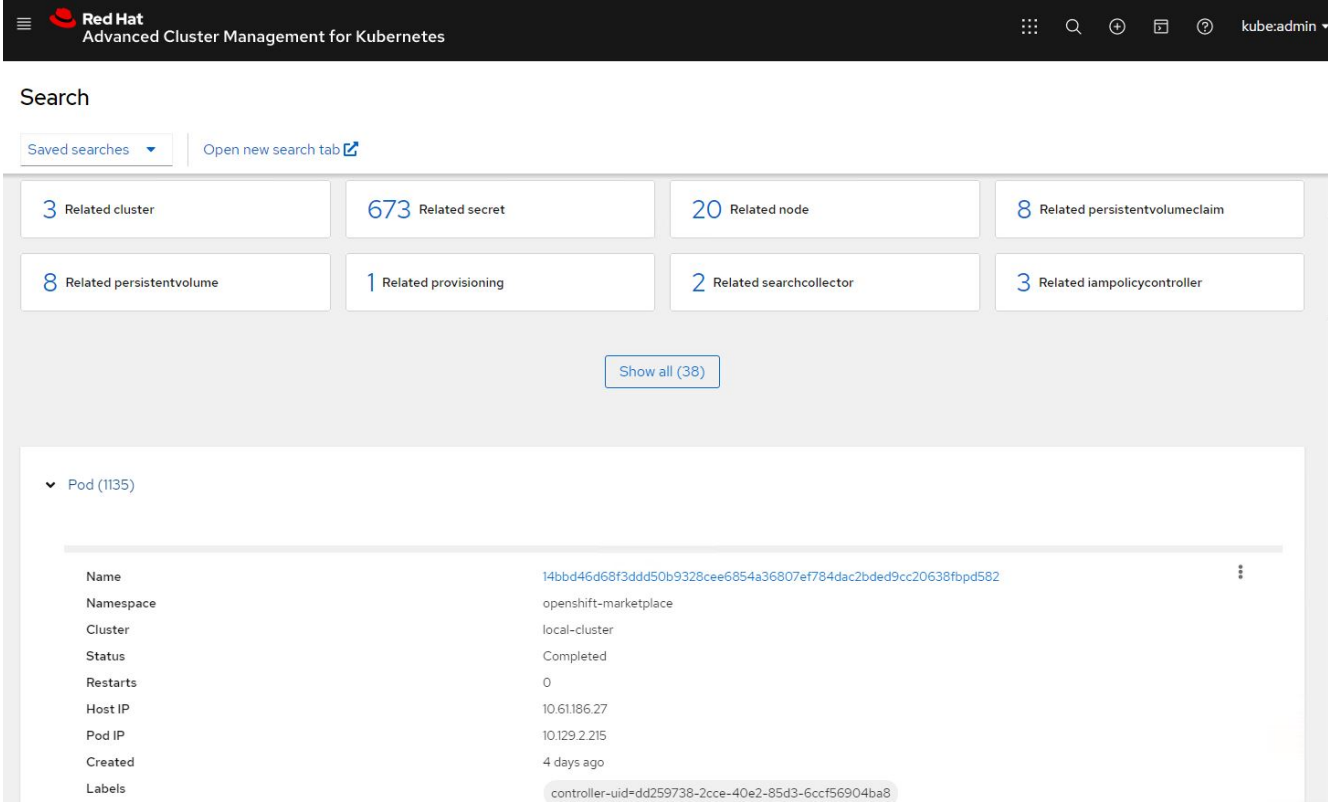

3. クラスタ内のすべてのノードが、さまざまなデータポイントに基づいて監視および分析されます。ノード をクリックすると、対応する詳細が表示されます。

Search

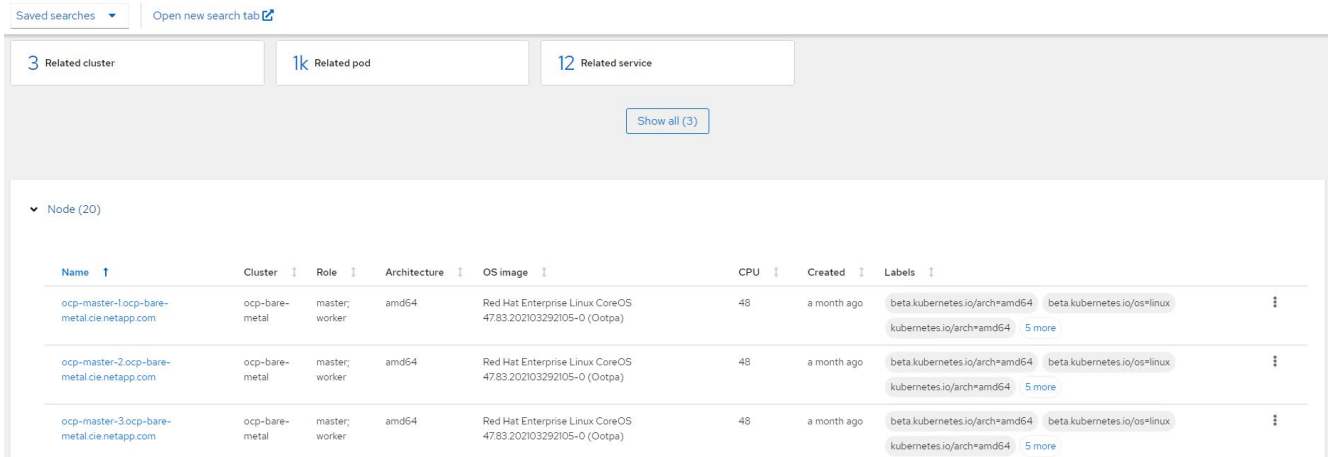

4. クラスタはすべて、クラスタのリソースとパラメータに基づいて監視および整理されます。クラスタをク リックしてクラスタの詳細を表示します。

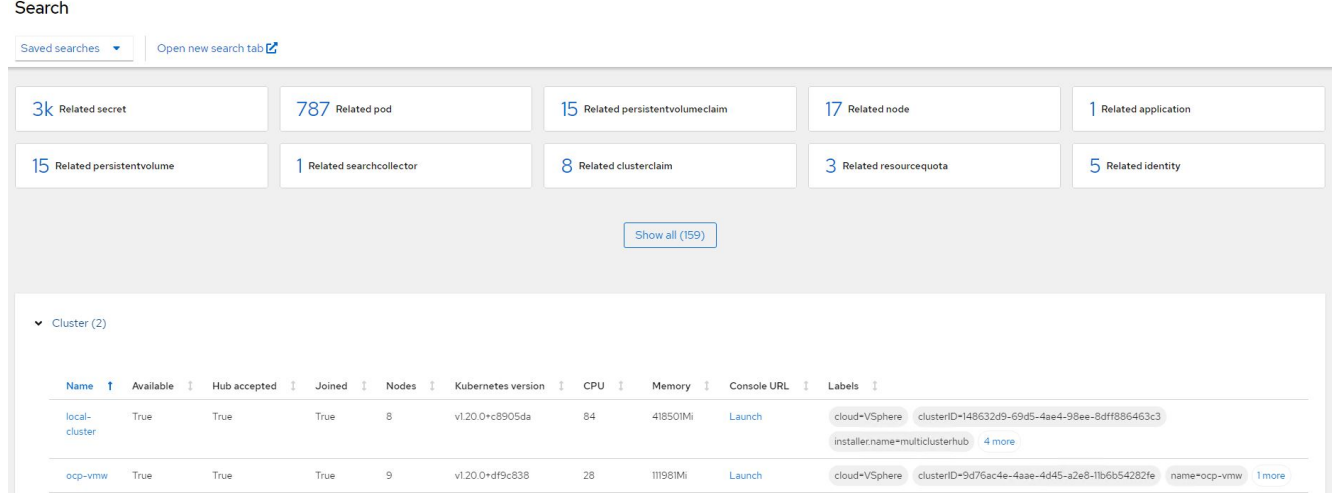

機能:ネットアップを使用した **Red Hat OpenShift** での **Kubernetes** 向けの高度なクラスタ管理

複数のクラスタにリソースを作成する

Kubernetes 向けの高度なクラスタ管理機能を使用すると、ユーザはコンソールから 1 つ以上の管理対象クラ スタ上にリソースを同時に作成できます。たとえば、異なる NetApp ONTAP クラスタでサポートされている 異なるサイトに OpenShift クラスタがあり、両方のサイトで PVC をプロビジョニングする場合は、上部バー の(+)記号をクリックします。次に、PVC を作成するクラスタを選択し、リソース YAML を貼り付けて、 Create をクリックします。

### Create resource

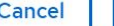

Create

 $\checkmark$ 

Clusters | Select the clusters where the resource(s) will be deployed.

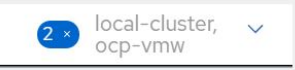

Resource configuration | Enter the configuration manifest for the resource(s).

YAML

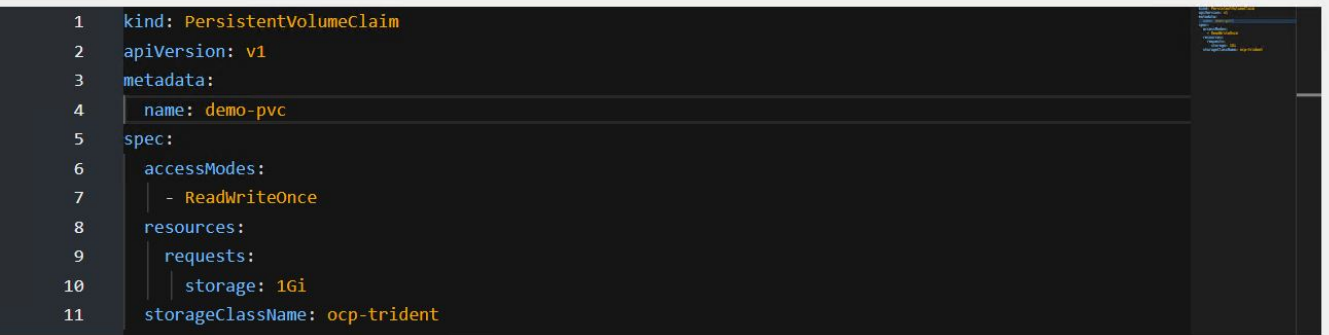

Copyright © 2024 NetApp, Inc. All Rights Reserved. Printed in the U.S.このドキュメントは著作権によって保 護されています。著作権所有者の書面による事前承諾がある場合を除き、画像媒体、電子媒体、および写真複 写、記録媒体、テープ媒体、電子検索システムへの組み込みを含む機械媒体など、いかなる形式および方法に よる複製も禁止します。

ネットアップの著作物から派生したソフトウェアは、次に示す使用許諾条項および免責条項の対象となりま す。

このソフトウェアは、ネットアップによって「現状のまま」提供されています。ネットアップは明示的な保 証、または商品性および特定目的に対する適合性の暗示的保証を含み、かつこれに限定されないいかなる暗示 的な保証も行いません。ネットアップは、代替品または代替サービスの調達、使用不能、データ損失、利益損 失、業務中断を含み、かつこれに限定されない、このソフトウェアの使用により生じたすべての直接的損害、 間接的損害、偶発的損害、特別損害、懲罰的損害、必然的損害の発生に対して、損失の発生の可能性が通知さ れていたとしても、その発生理由、根拠とする責任論、契約の有無、厳格責任、不法行為(過失またはそうで ない場合を含む)にかかわらず、一切の責任を負いません。

ネットアップは、ここに記載されているすべての製品に対する変更を随時、予告なく行う権利を保有します。 ネットアップによる明示的な書面による合意がある場合を除き、ここに記載されている製品の使用により生じ る責任および義務に対して、ネットアップは責任を負いません。この製品の使用または購入は、ネットアップ の特許権、商標権、または他の知的所有権に基づくライセンスの供与とはみなされません。

このマニュアルに記載されている製品は、1つ以上の米国特許、その他の国の特許、および出願中の特許によ って保護されている場合があります。

権利の制限について:政府による使用、複製、開示は、DFARS 252.227-7013(2014年2月)およびFAR 5252.227-19(2007年12月)のRights in Technical Data -Noncommercial Items(技術データ - 非商用品目に関 する諸権利)条項の(b)(3)項、に規定された制限が適用されます。

本書に含まれるデータは商用製品および / または商用サービス(FAR 2.101の定義に基づく)に関係し、デー タの所有権はNetApp, Inc.にあります。本契約に基づき提供されるすべてのネットアップの技術データおよび コンピュータ ソフトウェアは、商用目的であり、私費のみで開発されたものです。米国政府は本データに対 し、非独占的かつ移転およびサブライセンス不可で、全世界を対象とする取り消し不能の制限付き使用権を有 し、本データの提供の根拠となった米国政府契約に関連し、当該契約の裏付けとする場合にのみ本データを使 用できます。前述の場合を除き、NetApp, Inc.の書面による許可を事前に得ることなく、本データを使用、開 示、転載、改変するほか、上演または展示することはできません。国防総省にかかる米国政府のデータ使用権 については、DFARS 252.227-7015(b)項(2014年2月)で定められた権利のみが認められます。

#### 商標に関する情報

NetApp、NetAppのロゴ、<http://www.netapp.com/TM>に記載されているマークは、NetApp, Inc.の商標です。そ の他の会社名と製品名は、それを所有する各社の商標である場合があります。